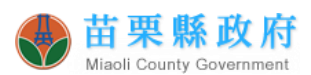

#### 社會工作師執業執照更新提醒

109.0529 修

- 一、法規依據:社會工作師接受繼續教育及執業執照更新辦法
	- (一) 第 2 條:繼續教育積分規定

 社會工作師執業,應每 6 年接受專業知能、法規、倫理及品質等 項目繼續教育課程,積分合計應達120點以上,其中專業倫理及品質 合計至少應達 18 點。

(二) 第 11 條:執照更新應備文件、於執照到期前 6 個月內提出

 社會工作師申請執業執照更新,應於更新日期屆滿前 6 個月內 (建議在快到期前再申請即可),填具申請表,檢附 **1.**原領執業執照 (正本)、**2.**近一年內 **2** 吋正面脫帽半身照片 **2** 張(如同時申請識別證 版,請另檢附 1 張 1 吋大頭照)、**3.**社會工作師公會會員證明文件(會 員證正反面影本,請保留 A4 紙張大小.毋庸剪裁)、**4.**完成繼續教育積 分文件等資料,並繳納 **5.**執業執照費(新臺幣 500 元現金或匯票),向 原發執業執照機關提出辦理執照更新事宜。

- 二、相關說明及申請表單,詳見本府社會處下列公告網址: [https://www.miaoli.gov.tw/social\\_affairs/News\\_Content.aspx?n=669&s=40456](https://www.miaoli.gov.tw/social_affairs/News_Content.aspx?n=669&s=40456) (請見「二、執照更新」)
- 三、「完成繼續教育積分文件」一產出操作步驟:操作書面請見 P3~8
	- (一) 登入衛福部社工人力管理系統 <https://sasw.mohw.gov.tw/mosw/auth/login> (建議使用 Google Chrome 開啟): 首次登入帳號為身分證字號,密碼為社工師證書後 4 碼+民國出生年月 日 7 碼 (如:19430650518)。

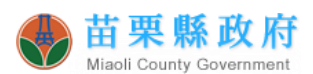

(二) 點選「::○○○社工師儀表板::-有效換照積分(點該欄數字)」。

- (三) 列印【更換執照的積分明細及證明】-「換照積分明細(有效日期 內)」&「換照證明」。(倘於執照有效日期內完成者,只需檢附「換照 證明」;未於有效日期內完成者需同時檢附「換照證明」及「換照積分 明細(有效日期內及逾期後)」)
- (四) 逾期後積分明細:

回初登入畫面,點選「::000社工師儀表板::一積分已核定(點該欄數 字)」→社工師課程積分查詢→課程期間輸入執照有效日期或以後之日 期→查詢→列印→產出 Excel 檔即可編輯、列印。

◎備註:

- 1. 未於6年內完成積分者,則採計至逾6年後的積分。
- 2. 新發執照尚未到期者,自檢具申請資料完備日起算;已逾期者,則回溯至 原發執照到期日翌日。
- 3. 新發執照到期日前仍應完成<<社會工作師接受繼續教育及執業執照更新辦 法>>第2條規定積分,並扣除前述逾6年後的已用換照積分。

### **4.** 如前已辦理歇業或於其他縣市執業者,請於向本府申請執業登記/執照更 新時,另予告知。

苗栗縣政府社會處 社會救助及社工科 社工師 張妤羚 電 話:(037)558049 傳 真:(037)367443 地 址:360 苗栗縣苗栗市府前路 1 號 4 樓 E-mail: milu0319@ems.miaoli.gov.tw

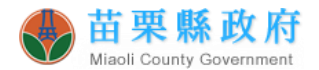

#### 「完成繼續教育積分文件」一產出操作步驟1

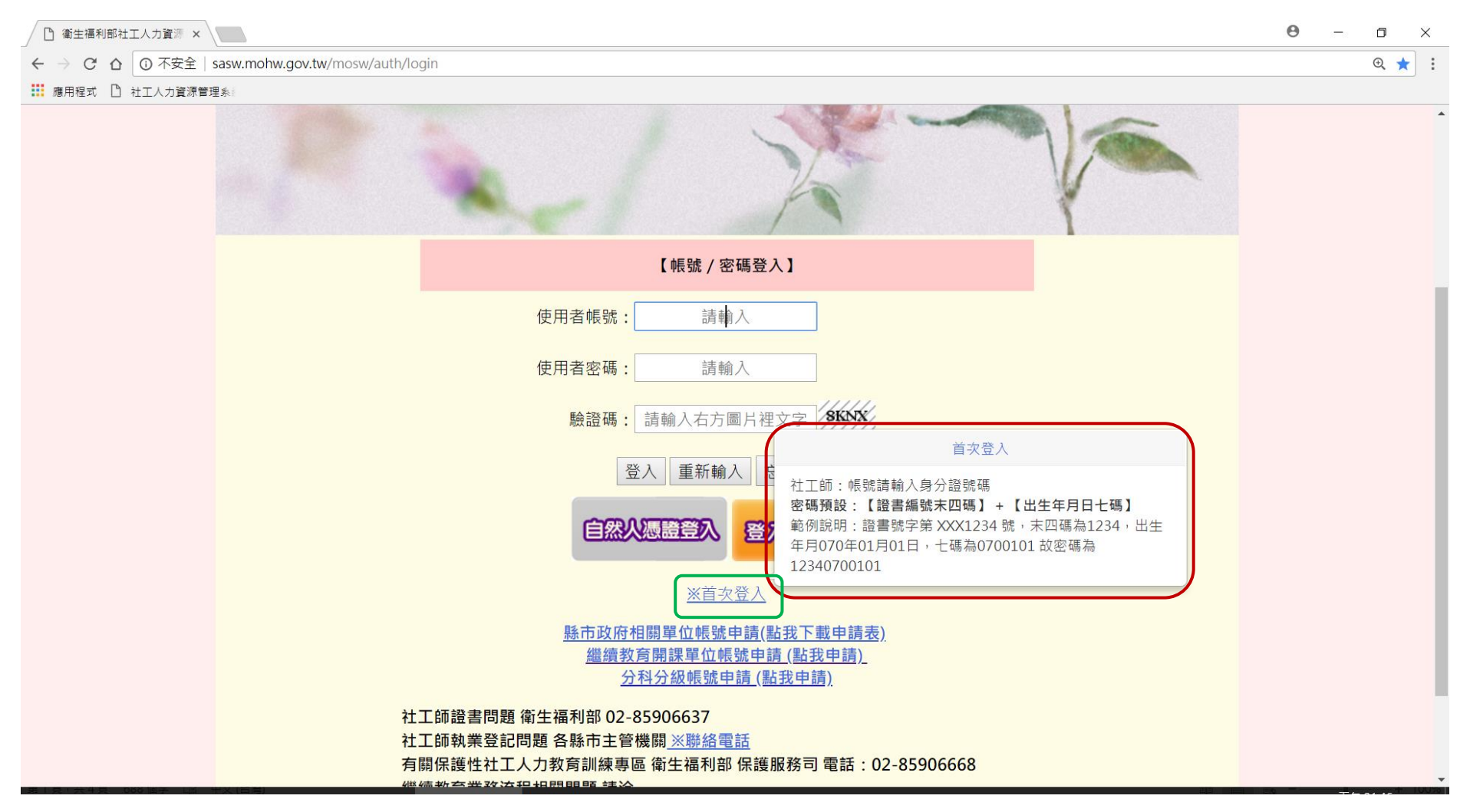

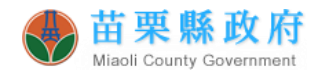

# 「完成繼續教育積分文件」-產出操作步驟 2

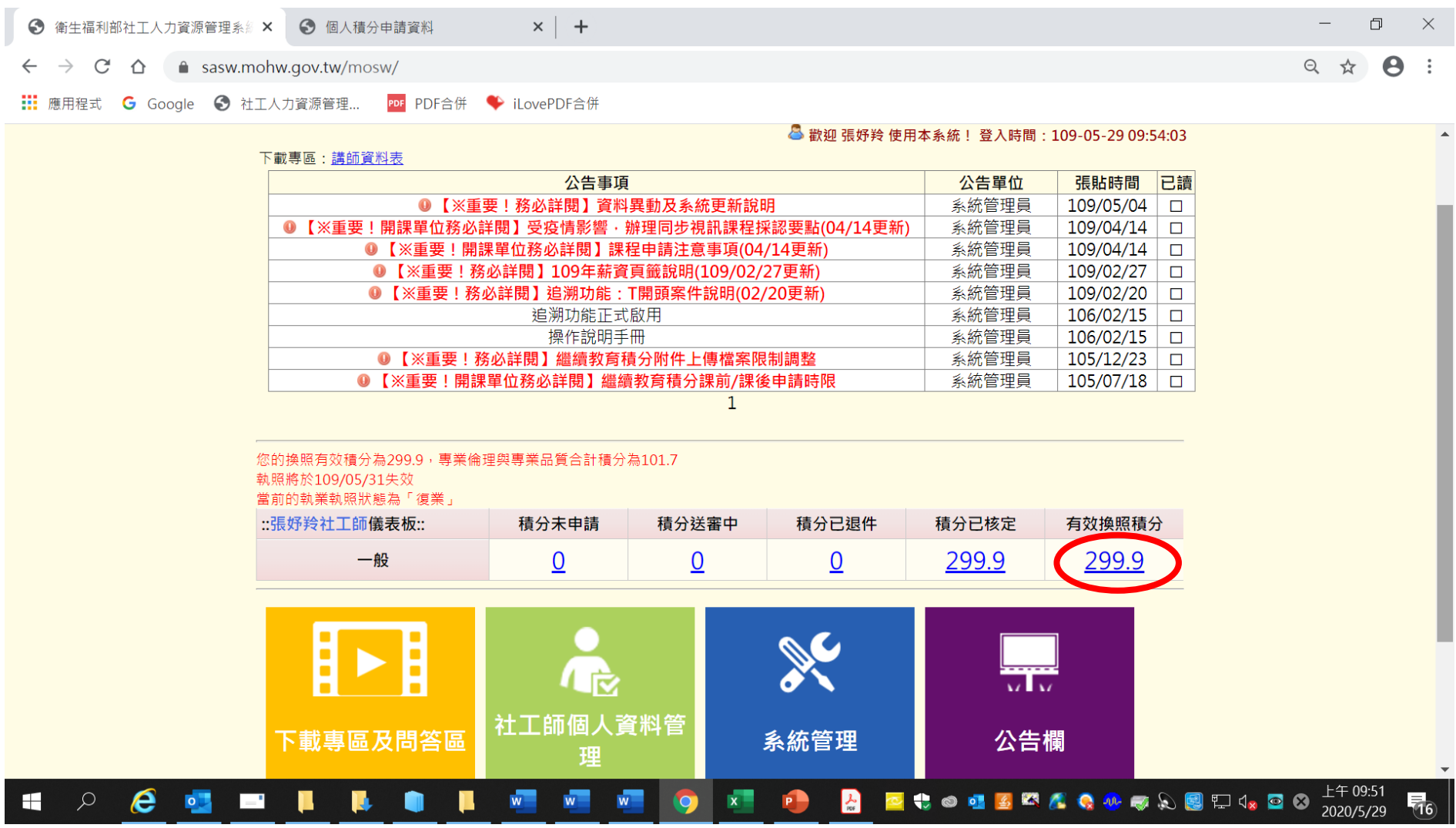

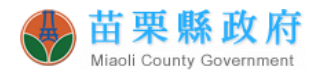

# 「完成繼續教育積分文件」-產出操作步驟 3

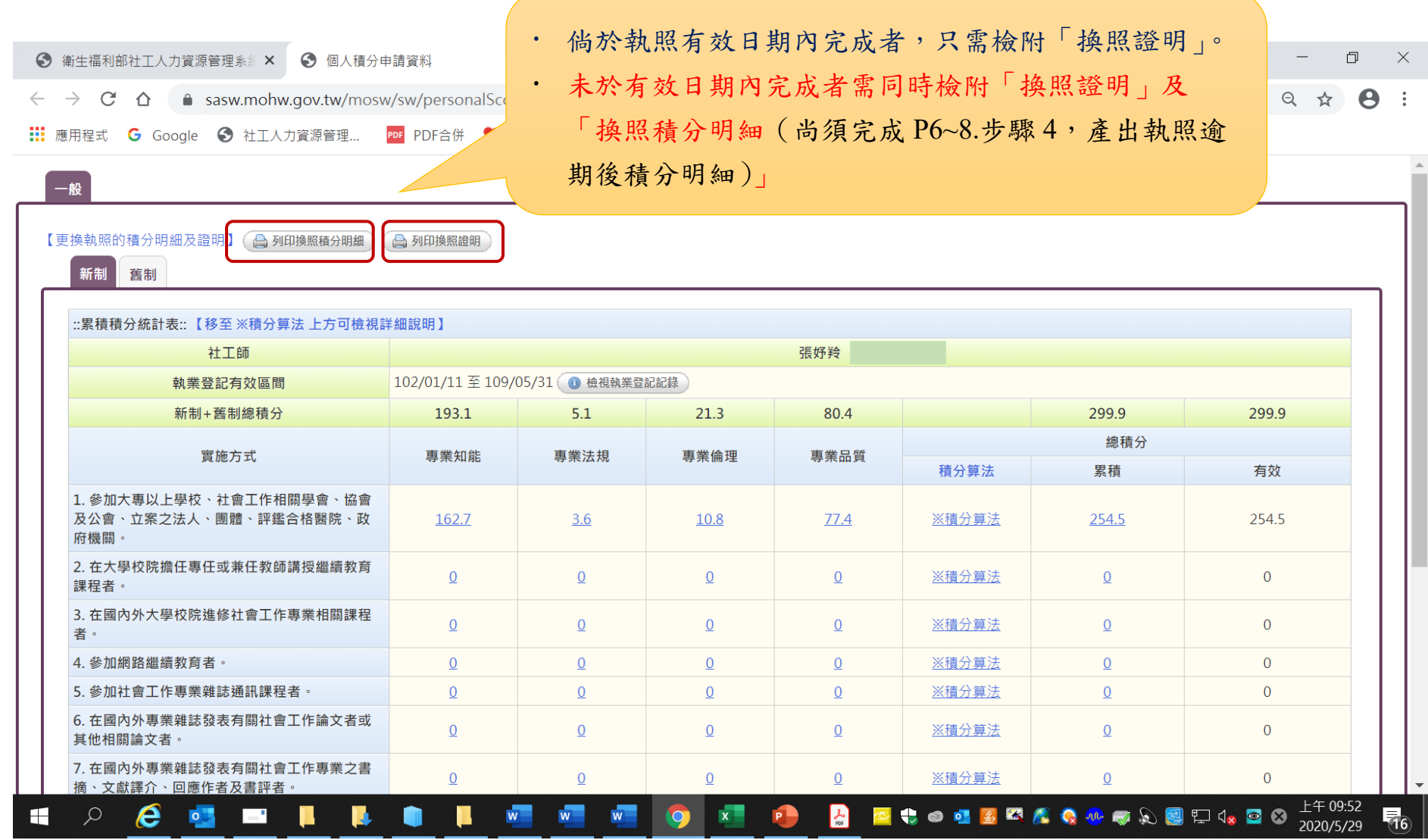

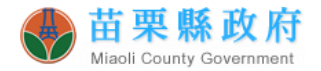

#### 「完成繼續教育積分文件」-產出操作步驟 4-1

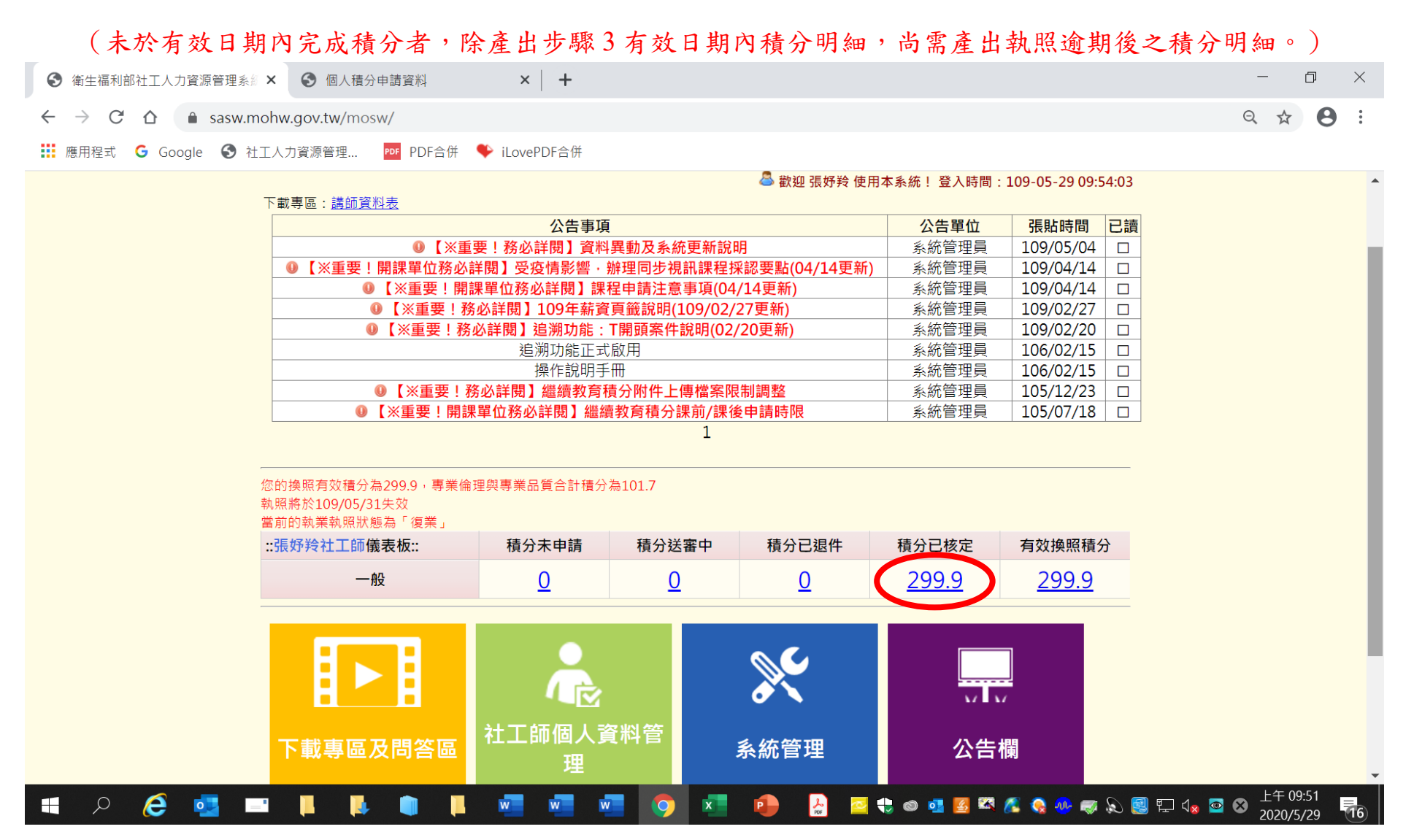

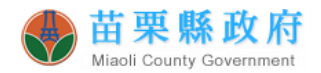

# 「完成繼續教育積分文件」-產出操作步驟 4-2

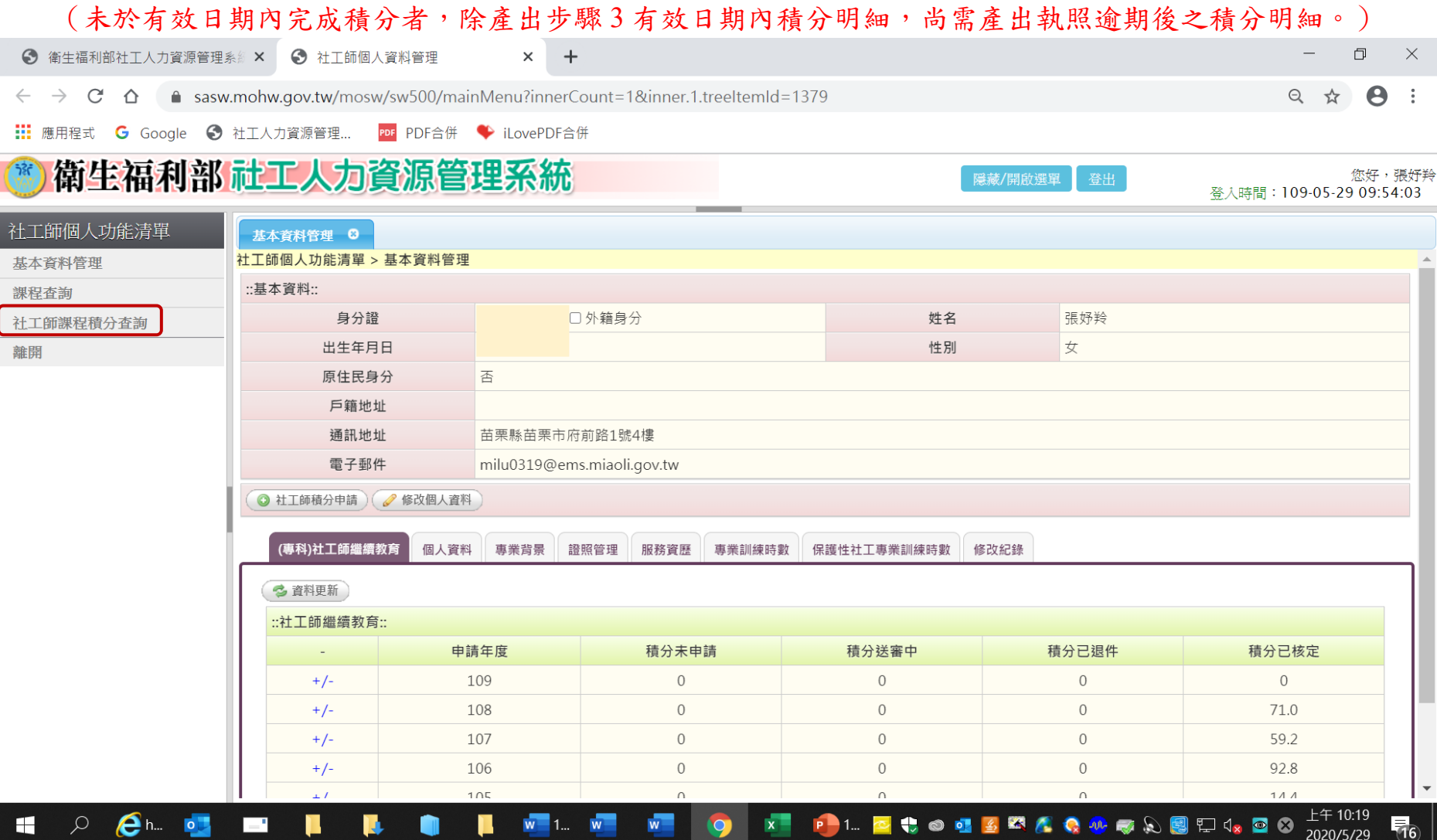

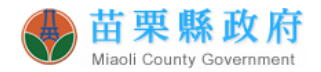

#### 「完成繼續教育積分文件」一產出操作步驟 4-3

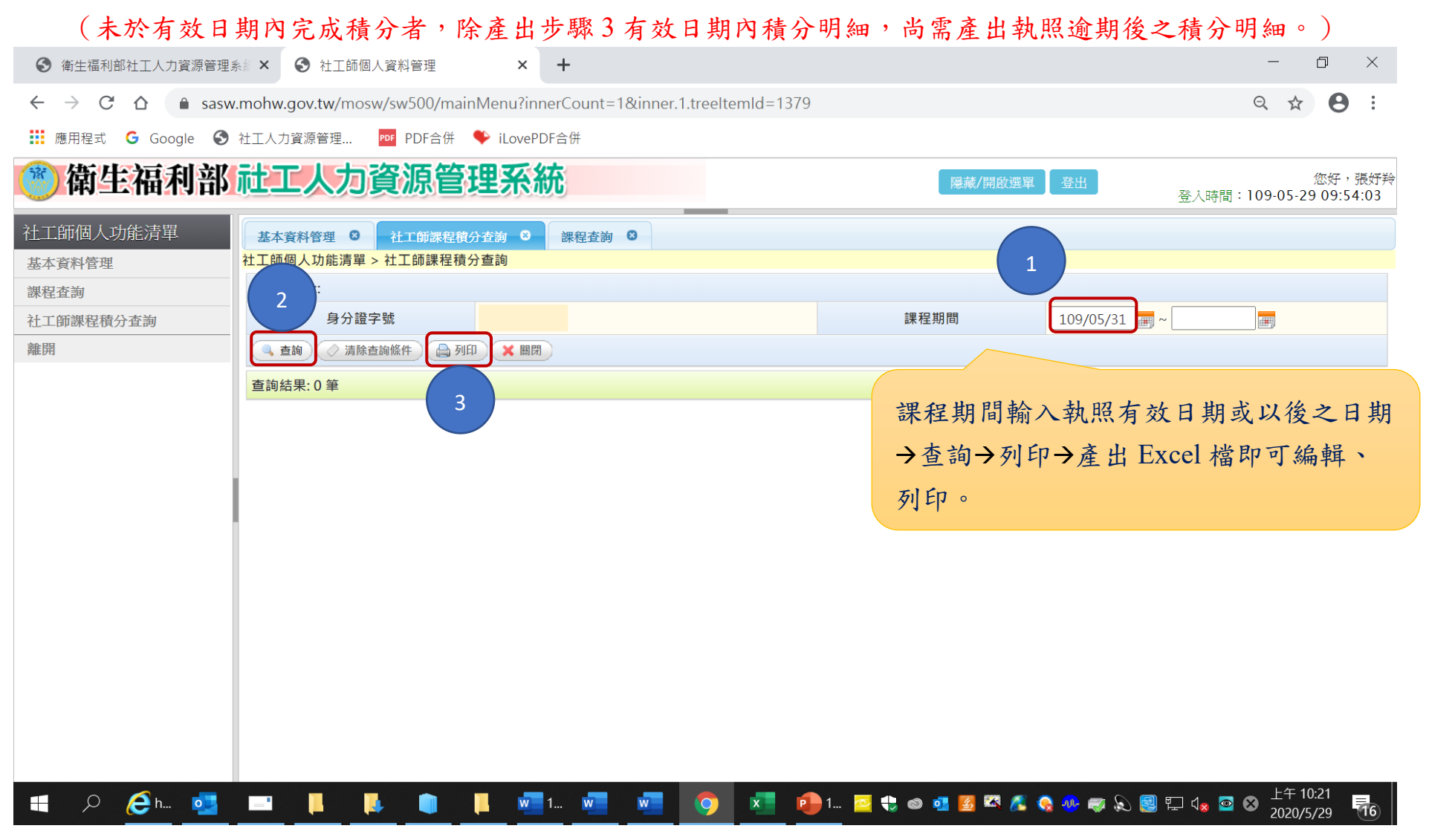